## オンライン授 業 じゅぎょう への参加 さんか の仕方 しかた

① 【クラスルーム】をクリックします

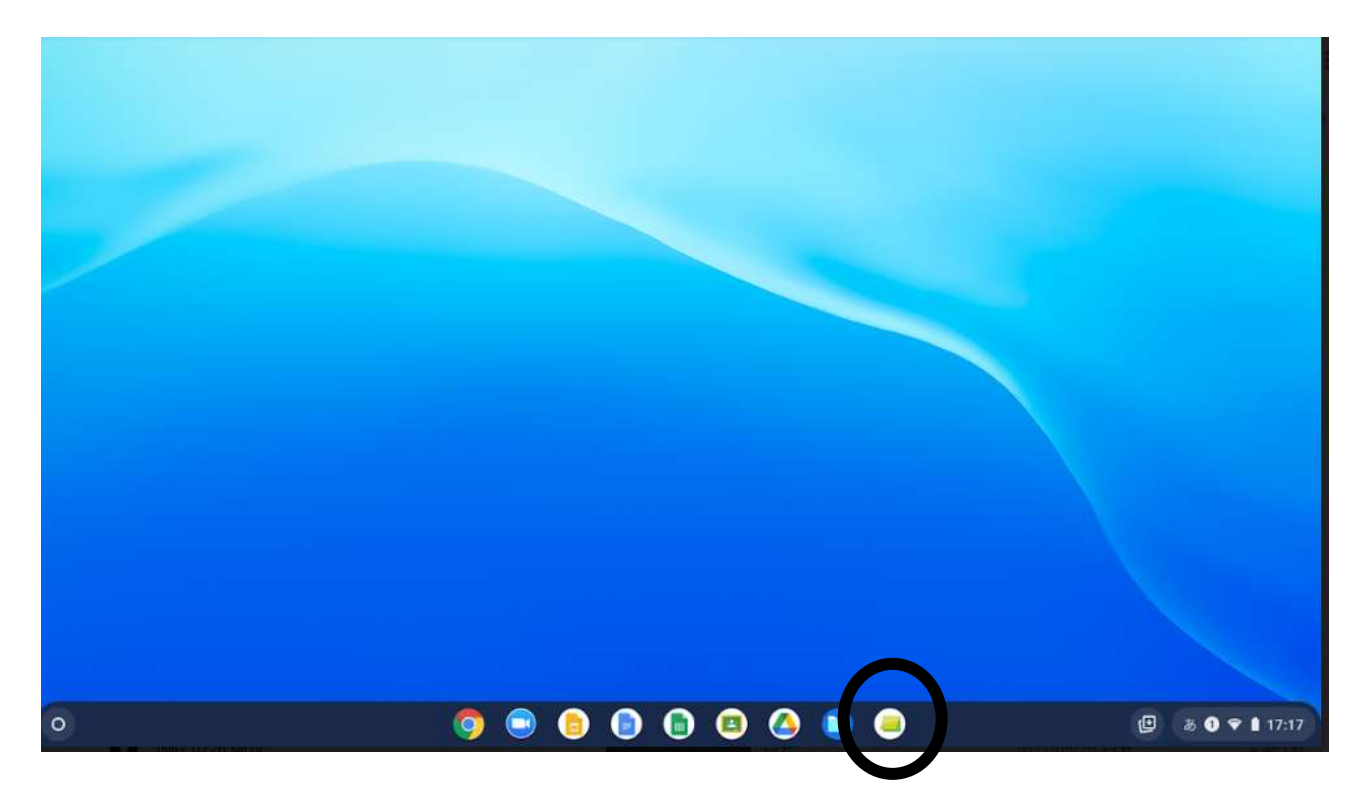

② 言分のクラス名をクリックします

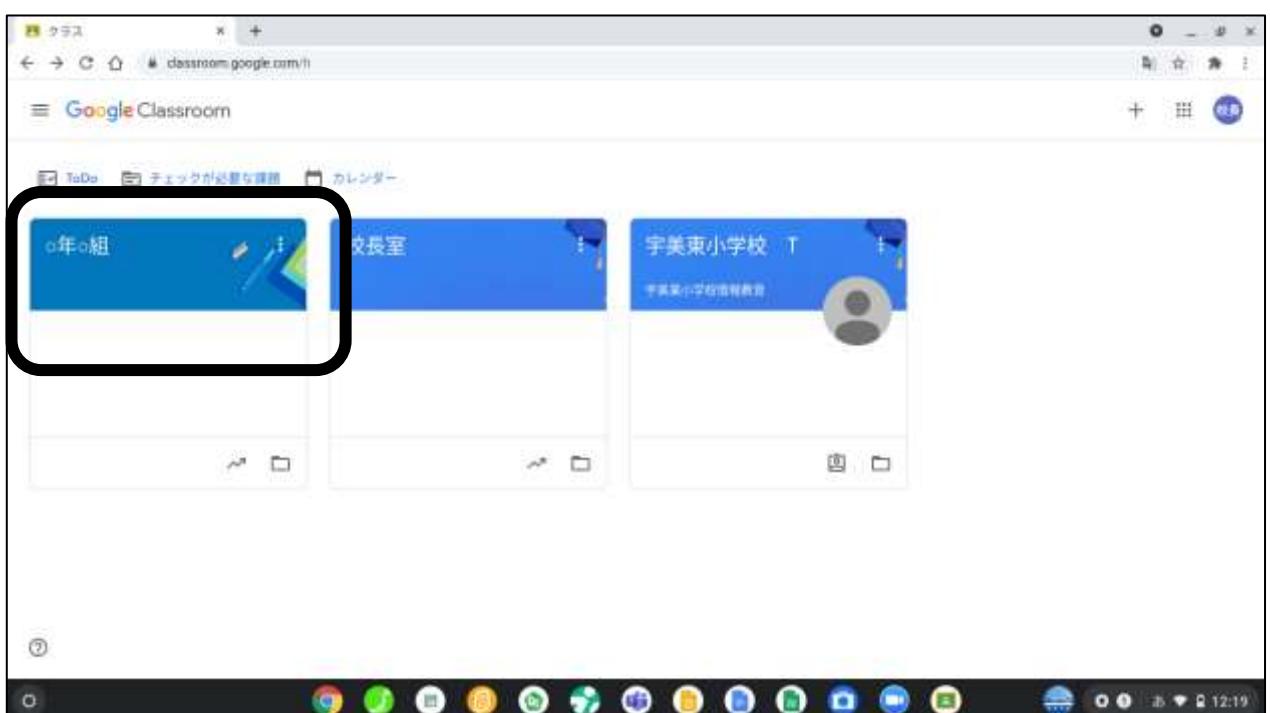

③ 『Meet の「参加』をクリックします

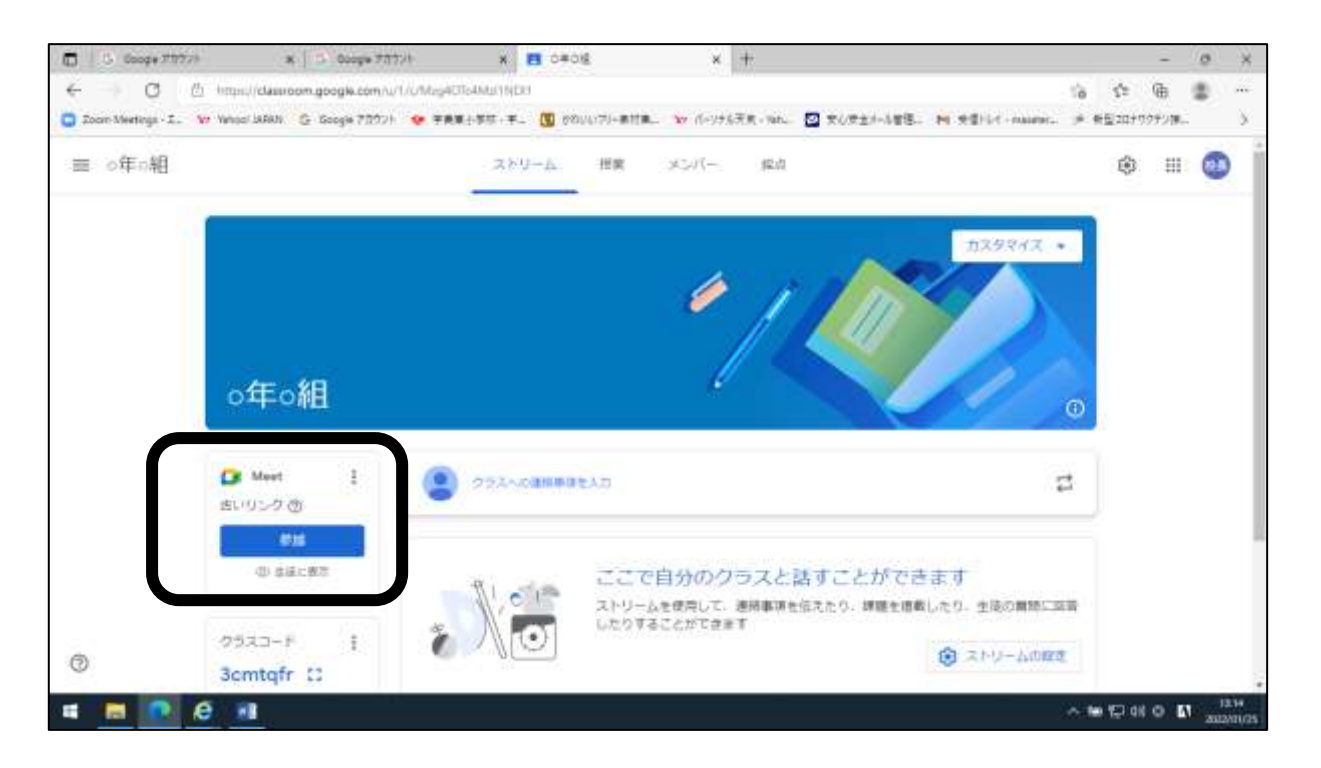

④ 盐盐、ジョ、普遍になり始まります。「冷すぐ参加」をクリックしてください。

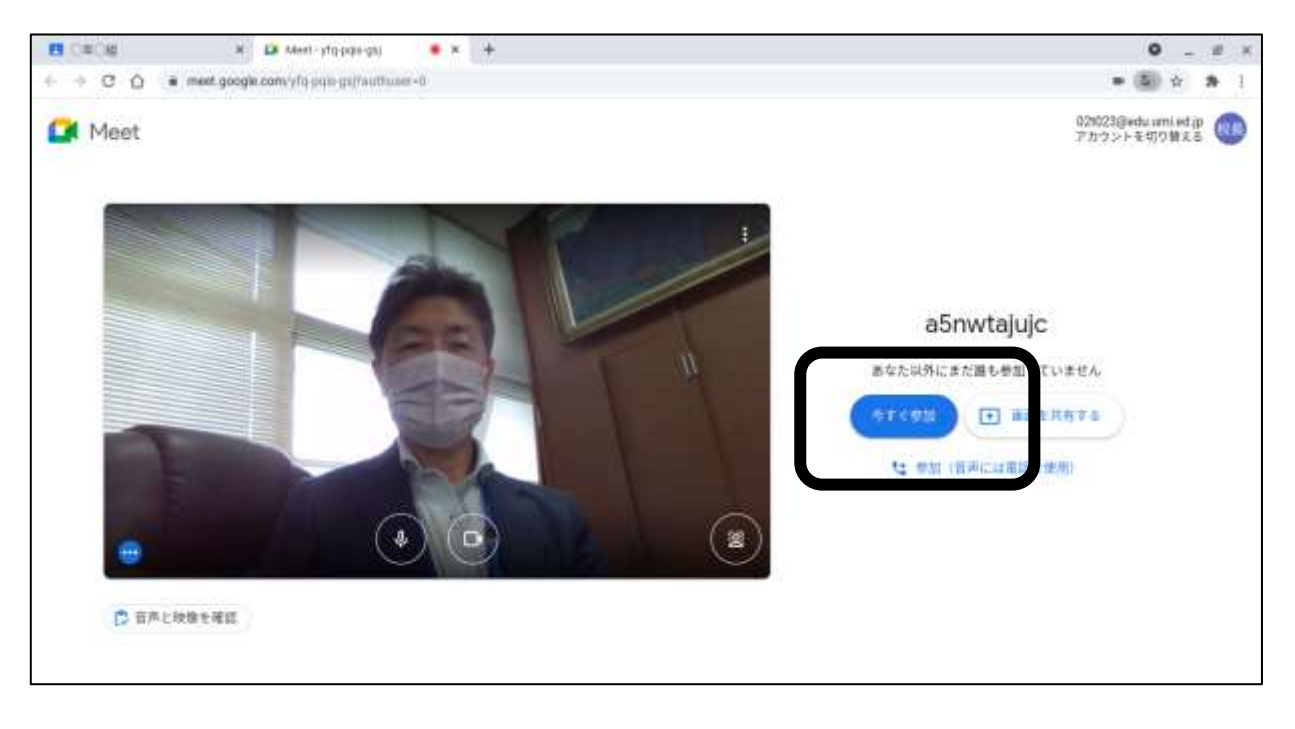